# *Linux : Administração de Usuários e Grupos*

- Fundamento para entender e operar o sistema.
- Rotina de administrador de sistema.
- Permite o gerenciamento de sistemas "Unix-like" e não somente sistemas Linux.
- Depende do entendimento do credenciamento, ferramentas de administração e sistemas de autenticação.

# *Administração de Usuários e Grupos: Divisão da apresentação*

- Estrutura de credenciamento e arquivos utilizados.
- Alterando informações de usuários e grupos: ferramentas e exemplos.
- Criação e remoção de usuários e grupos: ferramentas e exemplos.
- Feramentas relacionadas à administração de usuários e grupos.

*Arquivos e estrutura de credenciamento* 

#### *Credenciamento de usuários*

Arquivo /etc/passwd

Cada linha possui uma credencial de usuário. As informações de usuário são delimitadas por campos conforme a seguinte formação:

login:senha:uid:gid:comentário:home:shell

## */etc/passwd*

- Login : nome de utilização do usuário no sistema (até 32 caracteres).
- Senha : autentica o usuário ao acesso ao sistema.
- UID : identificação numérica do usuário (32 bits chegando em 4.294.967.296).
- GID : identificação numérica do grupo efetivo de um usuário (32 bits também).
- Comentário : informações adicionais (GECOS).
- Home : diretório pessoal do usuário.
- Shell : interpretador de comandos do usuário.

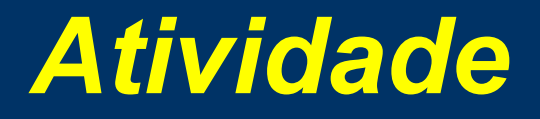

Através de um comando, imprima no terminal, todos os *logins* de usuários e seus respectivos diretórios pessoais

Em uma linha de comando, determine qual o maior UID de seu sistema

## *Autenticação*

- Modelo tradicional "Unix", baseado em arquivo texto.
- Módulo de controle e configuração PAM
- Alternativamente, faz-se utilização de outros métodos de comprovação: banco de dados, kerberos, ldap, etc.

## *Credenciamento de usuários*

- Arquivo /etc/shadow
- nome de login
- senha criptogradada
- data da última mudança de senha desde de 01/01/1970
- número de dias mínimo entre mudanças de senha
- número de dias máximo entre mudanças de senha
- número de dias antecipados para alertar ao usuário sobre expiração de senha
- quantos dias após a expiração, a senha estará desabilitada
- data de expiração à partir de 01/01/1970
- nono campo reservado

#### *Credenciamento de grupos*

· Arquivo /etc/group

Segue mesmo conceito de /etc/passwd e /etc/shadow.

grupo:senha criptografada:gid:membros

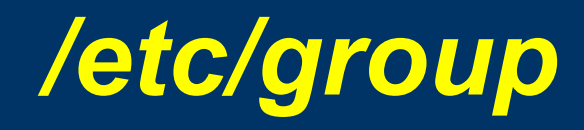

- Grupo : nome do grupo
- Senha do grupo : senha de grupo (em desuso)
- Gid : número identificador do grupo
- Membros : lista de logins separados por vírgulas

#### *Atividade*

Qual o identificador GID do grupo plugdev? Quais usuários tem como grupo efetivo o grupo plugdev? Quais usuários tem o grupo plugdev como um grupo secundário?

# *Alterando informações de usuários e grupos*

# *Alterando informações de usuários e grupos*

- Tanto para criação, quanto para alteração de usuários e grupos, é possível destacar duas maneiras de realização:
- Manual : edição de arquivos textos onde se encontram as credencias (vipw, vi, mcedit, etc).
- Auxílio de ferramentas : utilizar aplicativos que atualizam devidamente as informações de usuários no sistema (usermod, chsh, passwd, etc).

# *Alterando informações de usuários e grupos*

- Editando os arquivos /etc/passwd, /etc/group, /etc/shadow.
- Prefira utilizar sempre vipw.
- Realizar backups.
- Cuidados especiais com campos de informações exigidos, formatação e valores.

## *Alterando informações de usuários*

- usermod usermod -c "comentario" usuario usermod [-m] -d diretoriohome usuario usermod -g grupo usuario usermod -G [-a] grupo1,grupo2,... usuario usermod -l novo\_usuario usuario usermod -u [-o] uid usuario usermod -s shell usuario
- chsh (verificar /etc/shells)
- chfn

#### *Alterando informações de grupos*

• groupmod

groupmod -g [-o] novo\_gid grupo groupmod -n novo\_grupo grupo

usermod

usermod -G [-a] grupo1,grupo2 usuario

## *Atividade*

Altere os shells válidos de todos os usuários do sistema para o shell /bin/sh de forma manual. Isto é, sem utilizar comando nenhum

Deixe o campo home do usuário aluno "vazio" e então tente realizar o login. Em seguida deixe o campo shell "vazio" e tente realizar o login. Qual a conclusão ?

#### *Alterando informações de senhas*

· passwd passwd usuario passwd -x max\_dias usuario passwd -w alert\_dias usuario passwd -u usuario # desbloqueia passwd -S usuario # status passwd -m min\_dias usuario passwd -l usuario # bloqueia usuario passwd -i dias\_expirados usuario passwd -e usuario # expira imediatamente passwd -d usuario # deixa usuario sem senha

#### *Alterando informações de senhas*

usermod

usermod -e AAA-MM-DD usuario usermod -f dias\_expirado usuario usermod -L usuario #bloqueia com ! em frente à senha usermod -U usuario #desbloqueia

# *Criação e remoção de usuários e grupos*

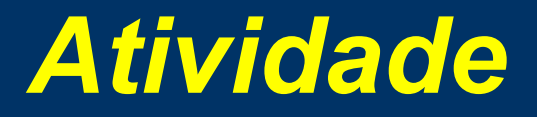

Crie sem utilizar ferramentas como adduser ou useradd um novo usuário e seu novo grupo dentro do sistema.

# *Criação e remoção de usuários e grupos*

Passos para a criação manual de usuários:

- editar /etc/passwd e /etc/shadow
- criar um senha inicial
- editar /etc/group para adicionar o novo grupo
- criar o diretório de home
- copiar arquivos iniciais necessários (/etc/skel)
- alterar o dono e as permissões do diretório de home: chown e chmod

# *Criação e remoção de usuários e grupos*

Com auxílio de ferramentas:

- useradd adiciona usário (/etc/login.defs e /etc/defaults/useradd /etc/skel/)
- userdel remove usuário
- groupadd adiciona grupo
- groupdel remove grupo
- adduser/deluser script que invoca useradd/userdel
- addgroup/delgroup script que invoca groupadd/groupdel

## *Groupadd parâmetros*

 $\overline{-K}$  chave=valor #  $(\overline{-K}$  GID MIN=100) -o # adiconar gid já existente -g gid

## *Useradd parâmetros*

- -d home
- -c "comentario"
- -g grupo
- -G grupo2,grupo3...
- -m # cria home
- -n # não cria o grupo com o mesmo login do usuário
- -K chave=valor (UID\_MIN=10,UID\_MAX=499)
- -o #uid não único
- -s shell
- -u uid

֦

- -f dias\_expirado
- -e data\_expiração
- -b base\_home

#### *Userdel parâmetros*

 -f # forçar -r # remove o dirtetório pessoal

## *Groupdel parâmetros*

Não possui parâmetros, recebendo apenas o nome do grupo como valor de entrada.

# *Ferramentas relacionadas à usuários*

#### *Ferramentas relacionadas*

- groups
- users
- who
- $\bullet$   $\overline{\mathbf{w}}$
- · sudo
- $\sim$  su
- finger
- · id
- whoami
- chage

#### *Atividade*

Imprima na tela todos usuários logados no sistema, bem como o horário de login de cada um deles.

# *Ferramentas relacionadas Logs dos eventos*

- lastlog
- /var/log/auth.log

## *Bibliografia*

- Ferreira, E. Rubem. Linux: Guia do Administrador do Sistema. Edição 2. São Paulo. Editora Novatec, 2003, 510 pág.
- Hunt, Craig. Linux: Servidores de Rede. Edição 1. Rio de janeiro. Editora Ciência Moderna, 2004, 567 pág.

֦֘

 Nemeth, E. , Snyder, G. , Hein R. Trent. Manual Completo do Linux. Edição 1. São Paulo. Editora Pearson Education do Brasil, 2004, 669 pág.

## *Atividade*

• Crie um script que recebe um arquivo de entrada pré formatado com os seguintes campos: id, login, nome completo, home, shell e id de grupo efetivo. Através da leitura de cada uma dessas linhas esse script vai adicionar ao sistema esses usuários em lote.